Disabled American Veterans Membership System User Manual for Members

# Table of Contents

## Contents

| Basic Web Application Usage           |   |
|---------------------------------------|---|
| Member Login                          |   |
| Change Password                       | 9 |
| Welcome                               |   |
| DAV Online Application                |   |
| New Magazine Subscription             |   |
| Chapter/Unit Listings by State        |   |
| Find a local Chapter/Unit by Zip Code |   |
| Payment Submission                    |   |
| Maintain Member                       |   |

## **Basic Web Application Usage**

#### **Full Screen Mode**

The membership application user interface has been designed to take advantage of as much screen space as possible and minimize scrolling. This requires the internal user to be in Full Screen Mode. To enter Full Screen Mode strike <F11> on the keyboard. To leave Full Screen Mode strike <F11> again.

#### Tabbing

Navigation through the page can be accomplished through the use of the <TAB> key on the keyboard. In most cases tabbing is left to right, top to bottom and follows the same order as data entry would from printed forms.

| <tab></tab>                | Move the cursor forward one screen element  |
|----------------------------|---------------------------------------------|
| <shift><tab></tab></shift> | Move the cursor backward one screen element |

#### **Pull Down Menus**

Pull down menus allow the user to select from a list of many options.

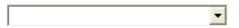

A pull down menu with no value selected.

|                  | • |
|------------------|---|
|                  |   |
| Air Force        |   |
| Army             |   |
| Coast Guard      |   |
| Marine Corps     |   |
| Merchant Marines |   |
| Navy             |   |

A pull down menu with the list expanded.

|                  | - |
|------------------|---|
|                  |   |
| Air Force        |   |
| Army             |   |
| Coast Guard      |   |
| Marine Corps     |   |
| Merchant Marines |   |
| Navy             |   |

A pull down list with the desired value selected.

Army

A pull down list with the selection complete.

-

When selecting from long pull down menus, such as State or Country, it is possible to jump to the selected value using only the keyboard. For example, using the pull down menu above as an example we want to select Merchant Marines without using the mouse. With the cursor on the pull down menu hit the  $\langle M \rangle$  key twice. The first strike of the  $\langle M \rangle$  key brings up Marine Corps. The second strike of the  $\langle M \rangle$  key brings up the next value in the list beginning with an 'M'. In our example this is Merchant Marines.

Also note that while on a pull down menu striking the <ENTER> key will not affect any buttons on the screen associated with the key. The user must tab out of the pull down menu before striking <ENTER>.

#### **Radio Buttons**

Radio buttons are used when selection values are unique. In other words, the user may only select one value in the list.

💿 Male 🔿 Female 🔿 Unknown

When the user tabs into a list of radio buttons they may move from button to button using the left and right arrow keys on the keyboard. To select a button press the <SPACE BAR> while the cursor is on the desired button.

WARNING: Once the user makes a selection in a list of radio buttons they will not be able to turn the selection off. They may change the selection to another button but will be required to have a selection.

#### **Check Boxes**

Check boxes are used when selection values can contain more than one value. In other words, the user may select as many of the check boxes as desired.

Member
 Net Prospect

When the user tabs into a list of check boxes they may move from box to box using the <TAB> key. To select a box press the <SPACE BAR> while the cursor is on the desired box.

#### **Calendars and Dates**

Capturing dates correctly is very important to the system. When entering the date it must be in one of the following formats:

| mm/dd/yyyy | eg: 03/23/2003 |
|------------|----------------|
| mmddyyyy   | eg: 03232003   |

It may be useful to use the following keyboard shortcuts:

| Today's Date | <.> |
|--------------|-----|
| Next Day     | <+> |
| Previous Day | <-> |

It is also possible to bring up a calendar in order to select the date. To bring up a calendar use the mouse to click on the calendar icon following the field. You may also tab out of the date field and onto the calendar icon and hit <ENTER> to open the calendar. The calendar icon is shown below.

| Date of Birth |  |
|---------------|--|
|               |  |

The following is an example of the calendar that appears:

| <b>a</b>  | Dat       | e         | . [       |           |           | ×        |
|-----------|-----------|-----------|-----------|-----------|-----------|----------|
| ≤         | N         | larc      | :h 2      | 003       | 3         | ≥        |
| Мо        | Τu        | We        | Τh        | Fr        | Sa        | Su       |
| <u>24</u> | <u>25</u> | <u>26</u> | 27        | <u>28</u> | 1         | 2        |
|           |           | <u>5</u>  |           |           |           |          |
| <u>10</u> | <u>11</u> | <u>12</u> | <u>13</u> | <u>14</u> | <u>15</u> | 16       |
|           |           | <u>19</u> |           |           |           |          |
| <u>24</u> | <u>25</u> | <u>26</u> | <u>27</u> | <u>28</u> | <u>29</u> | 30       |
| <u>31</u> | 1         | 2         | <u>3</u>  | 4         | 5         | <u>6</u> |

To advance forward one month click on the arrow to the right of the Month and Year as shown below:

| 0         | 🕘 Date 🔳 🗖 🔀 |           |           |           |           |           |
|-----------|--------------|-----------|-----------|-----------|-----------|-----------|
| ≤         | N            | 1arc      | :h 2      | 003       | 3 (       | ≥         |
| Mo        | Τu           | We        | Тh        | Fr        | Sa        | Su        |
| 24        | <u>25</u>    | <u>26</u> | 27        | <u>28</u> | 1         | 2         |
| 3         | <u>4</u>     | <u>5</u>  | <u>6</u>  | Ζ         | <u>8</u>  | 2         |
| <u>10</u> | <u>11</u>    | <u>12</u> | <u>13</u> | <u>14</u> | <u>15</u> | 16        |
| <u>17</u> | <u>18</u>    | <u>19</u> | <u>20</u> | <u>21</u> | <u>22</u> | 23        |
| <u>24</u> | <u>25</u>    | <u>26</u> | <u>27</u> | <u>28</u> | <u>29</u> | <u>30</u> |
| <u>31</u> | 1            | 2         | 3         | 4         | 5         | <u>6</u>  |

To go back one month click on the arrow to the left of the Month and Year as shown below:

| <b>@</b> ) | Dat       | e         | .[        |           |           | ×        |
|------------|-----------|-----------|-----------|-----------|-----------|----------|
| <          | N         | larc      | :h 2      | 003       | 3         | ≥        |
| Mo         | Τu        | We        | Тh        | Fr        | Sa        | Su       |
| <u>24</u>  | <u>25</u> | <u>26</u> | <u>27</u> | <u>28</u> | 1         | 2        |
|            |           | <u>5</u>  |           |           |           |          |
|            |           | <u>12</u> |           |           |           |          |
| 17         | <u>18</u> | <u>19</u> | <u>20</u> | <u>21</u> | <u>22</u> | 23       |
| <u>24</u>  | <u>25</u> | <u>26</u> | <u>27</u> | <u>28</u> | <u>29</u> | 30       |
| <u>31</u>  | 1         | 2         | <u>3</u>  | 4         | 5         | <u>6</u> |

To select the desired date simply click on the day.

### **Tool Tips**

Almost every field in the application has an associated Tool Tip. Tool tips appear when the mouse is left to hover briefly over the field. The tool tip then appears revealing important information concerning the field. Move the mouse away from the field and the tool tip disappears.

## **Member Login**

#### Overview

To access the Membership System, you need to go to the website address: <u>www.davmembers.org</u>. The following login screen will display:

|             | HOME SEARCH SITEMAP FEEDBACK MAGAZINE                                                                                                    |
|-------------|----------------------------------------------------------------------------------------------------|
|             | Disabled American Veterans Members<br>Building Better Lives for America's Disabled Veterans                                                                                                    |
| New Members | Korrent State State |
| Sign On     | your password after you login for the first time. (i.e. 4/16/1967, 12/1/1967)           Membership #         Password         Sign In                                                                                                    |
| V Help      | If you are NOT a DAV Member - Click one of the following links below to fill out an application or select the "New Members" menu option on the left.         Join the Disabled American Veterans         Dair the Disabled American Veterans         DAV Magazine Label example         BAV Magazine Label example         BXNRLLD# ********CAR-RT_LOT**C-054         #60025       1318       9780       9194#       05026L0185479         JOHN Q SMITH       7342/31       3725 ALEXANDRIA PIKE       7342/31         COLD SPRING KY 41076 - 0301       II(reful defined defined defin                                                                                                    |
|             | Secured<br>by<br>Othewite<br>click to verify                                                                                                    |
|             |                                                                                                    |

#### Usage

Type in your membership number and password. The default password is your birth date (MM/DD/YYYY), and you will be taken to a screen to change your password the first time you login. If you are not a member, clicking on the **Join the Disabled American Veterans** link will take you to a membership application.

## **Change Password**

#### Overview

You will be prompted with this screen automatically the first time you login so that you can change your default password to a new unique password. You may also access this screen from the **Maintain Information** menu, if you decide to change your password again.

| E.                                        | HOME SEARCH SITEM                                                                                                    | AP FEEDBACK MAGAZINE                                                                                                    |                                                                                                    |
|-------------------------------------------|----------------------------------------------------------------------------------------------------|----------------------------------------------------------------------------------------------------|----------------------------------------------------------------------------------------------------|
| AVA                                       |                                                                                                    |                                                                                                    |                                                                                                    |
| User Information<br>Note: If you have bee | en taken to this page autor                                                                                                    | natically, <i>you MUST change your pass</i>                                                                                                    | vord.                                                                                                    |
| Membership #                              | 1600112401314                                                                                                    | Member ID                                                                                                    | 12401314                                                                                                    |
| Last Name                                 | 8/25/1967<br>Somebody-one                                                                                                    | First Name                                                                                                    | Joe                                                                                                    |
| Change Password                           |                                                                                                    |                                                                                                    |                                                                                                    |
|                                           |                                                                                                    | d can be any letter or number (but no s                                                                                                    | special characters).                                                                                                    |
| Old Password                              |                                                                                                    |                                                                                                    |                                                                                                    |
| New Password                              |                                                                                                    | Confirm New Password                                                                                                    |                                                                                                    |
|                                           |                                                                                                    |                                                                                                    | Submit Back                                                                                                    |
|                                           |                                                                                                    |                                                                                                    |                                                                                                    |
|                                           |                                                                                                    |                                                                                                    |                                                                                                    |
|                                           | User Information<br>Note: If you have bee<br>Membership #<br>Date of Birth<br>Last Name<br>Change Password<br>Passwords must be at<br>Passwords ARE case<br>Old Password | Disabled Ame<br>Building Better Liv           User Information           Note: If you have been taken to this page autor           Membership #         1600112401314           Date of Birth         8/25/1967           Last Name         Somebody-one           Change Password         Passwords must be at least 6 characters long an Passwords ARE case sensitive.           Old Password | Note: If you have been taken to this page automatically, you MUST change your pass         Membership #       1600112401314       Member ID         Date of Birth       8/25/1967         Last Name       Somebody-one       First Name         Change Password         Passwords must be at least 6 characters long and can be any letter or number (but no spassword ARE case sensitive.         Old Password |

#### Usage

To change your password, type your passwords in the required fields and press **Submit**. **Note:** Passwords must be at least 6 characters long and can be letters or numbers, but no special characters. **Passwords are case sensitive.** 

# Welcome

### Overview

Once you have successfully logged in, the **Welcome** screen will display. On the left, in the blue, you will be able to access menu items.

|                         | HOME SEARCH SITEMAP FEEDBACK MAGAZINE                                                                                                  |
|-------------------------|----------------------------------------------------------------------------------------------------|
| 1440176560              |                                                                                                    |
|                         | Disabled American Veterans Auxiliary Members                                                                                           |
|                         |                                                                                                    |
|                         | Building Better Lives for America's Disabled Veterans                                                                                  |
|                         |                                                                                                    |
| SERICA                  |                                                                                                    |
| AMERICA                 |                                                                                                    |
|                         |                                                                                                    |
|                         |                                                                                                    |
| 3                       | Menu                                                                                                    |
| AUXILLARY               | Wienu                                                                                                    |
|                         | Items                                                                                                    |
| New Members             | items                                                                                                    |
| Request for Information |                                                                                                    |
| Make/Receive Payments   | Welcome                                                                                                    |
| Maintain Information    | TO COMO                                                                                                    |
| Sign Off                | Use the menu on the left to navigate the site. Move the mouse over a menu item to see all associated topics. Click a topic to          |
|                         | se die menu on die leit to navigate die site, move die mouse over a menu term to see an associated topics. Citik a topic to<br>select. |
|                         | 30000                                                                                                    |
|                         |                                                                                                    |
|                         |                                                                                                    |
|                         |                                                                                                    |
|                         |                                                                                                    |
|                         |                                                                                                    |
|                         |                                                                                                    |
|                         |                                                                                                    |
|                         |                                                                                                    |
|                         |                                                                                                    |
|                         |                                                                                                    |
|                         |                                                                                                    |
|                         |                                                                                                    |
|                         |                                                                                                    |
|                         |                                                                                                    |
|                         |                                                                                                    |
| 😻 Help                  |                                                                                                    |
|                         |                                                                                                    |
|                         |                                                                                                    |

# **DAV Online Application**

### Navigation

From the New Members menu, select DAV Online Application.

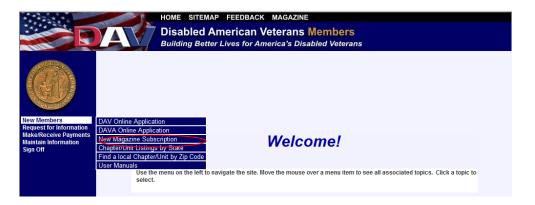

#### Overview

The screen allows you to enter a membership application.

|                                               | HOME SEARCH SITEMAN<br>Disabled American | Veterans Members                                                   |  |  |  |  |  |  |  |
|-----------------------------------------------|------------------------------------------|--------------------------------------------------------------------|--|--|--|--|--|--|--|
|                                               | Building Better Lives for A              | merica's Disabled Veterans                                         |  |  |  |  |  |  |  |
| MERICAN                                       | Application for Membership               |                                                                    |  |  |  |  |  |  |  |
| 12 Bar                                        | Fields marked • require an entry.        |                                                                    |  |  |  |  |  |  |  |
|                                               | Step 1 Your Information                  |                                                                    |  |  |  |  |  |  |  |
|                                               | Title                                    | V                                                                  |  |  |  |  |  |  |  |
| Sector Sector                                 | First Name 🗕                             |                                                                    |  |  |  |  |  |  |  |
| New Members<br>Request for Information        | Middle Name                              |                                                                    |  |  |  |  |  |  |  |
| Make/Receive Payments<br>Maintain Information | Last Name 🗕                              |                                                                    |  |  |  |  |  |  |  |
| Sign Off                                      | Suffix                                   | ▼                                                                  |  |  |  |  |  |  |  |
|                                               | Street Address1                          |                                                                    |  |  |  |  |  |  |  |
|                                               | Street Address2                          |                                                                    |  |  |  |  |  |  |  |
|                                               | City •                                   |                                                                    |  |  |  |  |  |  |  |
|                                               | State •                                  | · · · · · · · · · · · · · · · · · · ·                              |  |  |  |  |  |  |  |
|                                               | Zip (+4) •                               |                                                                    |  |  |  |  |  |  |  |
|                                               | Country                                  | USA                                                                |  |  |  |  |  |  |  |
|                                               | Daytime Phone                            |                                                                    |  |  |  |  |  |  |  |
|                                               | Email Address                            |                                                                    |  |  |  |  |  |  |  |
|                                               | Spouse's First Name                      |                                                                    |  |  |  |  |  |  |  |
|                                               | Gender •                                 | MOFO                                                               |  |  |  |  |  |  |  |
| 😻 Help                                        | Date Of Birth (mm/dd/yyyy) 👁             | <b>D</b>                                                           |  |  |  |  |  |  |  |
|                                               | Social Security #                        |                                                                    |  |  |  |  |  |  |  |
|                                               | Step 2 Membership Information            |                                                                    |  |  |  |  |  |  |  |
|                                               | Service Branch                           |                                                                    |  |  |  |  |  |  |  |
|                                               | Date Enlisted (mm/dd/yyyy) 🛛             | P                                                                  |  |  |  |  |  |  |  |
|                                               | Date Discharged (mm/dd/yyyy) 🔗           | P                                                                  |  |  |  |  |  |  |  |
|                                               | Rank                                     | ×                                                                  |  |  |  |  |  |  |  |
|                                               | Membership Eligibility                   | Disabled Gassed Injured Other Prisoner of War Purple Heart Wounded |  |  |  |  |  |  |  |
|                                               | Disabilities                             | Amputee Blind Hearing Impaired Other                               |  |  |  |  |  |  |  |

Type all member information in the appropriate fields. The pull-down menu for Rank is determined by the Service Branch selected.

If the applicant does not know the Chapter Number, they may perform a Chapter lookup by clicking on the Chapter Preference field label. Once they have determined the Chapter number using the lookup function, they can return to the application by clicking the back button on their browser and enter it in the appropriate field.

When adding foreign addresses, set the State to 'XX' and the Zip Code to '00000'.

Once all information has been entered, click on **Submit** to submit the application information. A confirmation screen will display:

|                                                                                         | Disabled Am                                                                                                    | I SITEMAP FEEDBACK MAGAZINE<br>Perican Veterans Members<br>ives for America's Disabled Veterans |  |  |  |  |  |  |  |
|-----------------------------------------------------------------------------------------|----------------------------------------------------------------------------------------------------|-------------------------------------------------------------------------------------------------|--|--|--|--|--|--|--|
|                                                                                         | Membership Application Information Verification<br>Please review and verify the following membership application information is correct. If the information is correct click OK to submit, otherwise, click<br>Cancel to return to previous screen to edit. |                                                                                                 |  |  |  |  |  |  |  |
|                                                                                         | Step 1 Your Information<br>Membership #:                                                                                                    | 1601912401514                                                                                   |  |  |  |  |  |  |  |
| New Members<br>Request for Information<br>Make/Receive Payments<br>Maintain Information | Title:<br>First Name:<br>Middle Name:                                                                                                    | Johnny                                                                                          |  |  |  |  |  |  |  |
| Sign Off                                                                                | Last Name:<br>Suffix:<br>Street Address1 :                                                                                                    | Hopkins<br>105 Lincoln Dr.                                                                      |  |  |  |  |  |  |  |
|                                                                                         | Street Address2 :<br>City:<br>State:                                                                                                    | Highland Heights<br>KY                                                                          |  |  |  |  |  |  |  |
|                                                                                         | Zip (+4):<br>Country:<br>Daytime Phone:                                                                                                    | 41076<br>USA                                                                                    |  |  |  |  |  |  |  |
|                                                                                         | Email Address:<br>Spouse's First Name:<br>Gender:                                                                                                    | <br>M                                                                                           |  |  |  |  |  |  |  |
|                                                                                         | Date Of Birth :<br>Social Security #:<br>Step 2 Membership Information                                                                                                    | 3/26/1956                                                                                       |  |  |  |  |  |  |  |
| 😻 Help                                                                                  | Service Branch:<br>Date Enlisted:<br>Date Discharged:                                                                                                    | 11/3/2009<br>1/27/2010                                                                          |  |  |  |  |  |  |  |
|                                                                                         | Rank:<br>Membership Eligibility:<br>Disabilities:                                                                                                    |                                                                                                 |  |  |  |  |  |  |  |
|                                                                                         | I Receive:<br>VA Claim #:<br>% of Disability:                                                                                                    |                                                                                                 |  |  |  |  |  |  |  |
|                                                                                         | Chapter Preference:<br>Department:<br>Sponsor Membership #:                                                                                                    | 19<br>KENTUCKY                                                                                  |  |  |  |  |  |  |  |
|                                                                                         | Donor:<br>Step 3 Payment Information                                                                                                    | N                                                                                               |  |  |  |  |  |  |  |

Click on **OK** if the information is correct, or click on **Cancel** to return to the previous screen to make edits.

## **New Magazine Subscription**

### Navigation

From the New Members menu, select New Magazine Subscription.

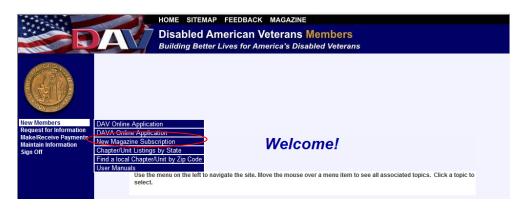

#### Overview

The purpose of this screen is to accept paid magazine subscriptions.

|                                                                                                    |                                                               | Disable                                                  | search sitemap fe<br>d American Vete                                                   | erans Memb                           | bers                 |                                                  |                      |
|----------------------------------------------------------------------------------------------------|---------------------------------------------------------------|----------------------------------------------------------|----------------------------------------------------------------------------------------|--------------------------------------|----------------------|--------------------------------------------------|----------------------|
|                                                                                                    | Applicati<br># Copies<br>Title<br>Last Name                   | Building E<br>on for Magazine Su<br>Mr.                  | Better Lives for Americ<br>ubscription<br>Subscription Year(s)<br>Suffix<br>First Name |                                      |                      | ddle Name E                                      |                      |
| New Members<br>Request for Information<br>Make/Receive Payments<br>Maintain Information<br>Sign Off | Street<br>Address 1<br>Street<br>Address 2<br>City<br>Country | nformation<br>3725 Alexandria Pike<br>Cold Spring<br>USA |                                                                                        | State<br>Home Phone                  | OH V<br>859-441-7300 | Z                                                | ip (+4) 41076        |
| 왕 Help                                                                                              | Last Name<br>(On Card)<br>Amount<br>Exp. Date<br>Address      | Information                                              | Somebody-one                                                                           | First Name<br>(On Card)<br>Card Type | <b>×</b>             | Middle Initia<br>(on Card)<br>Card #<br>Zip (+4) | 41076<br>Submit Back |

Specify the number of copies, subscription duration in years, name, address and credit card information. When adding foreign addresses set the State to 'XX' and the Zip Code to '00000'.

When finished entering all information, click on **Submit**. A confirmation screen will display:

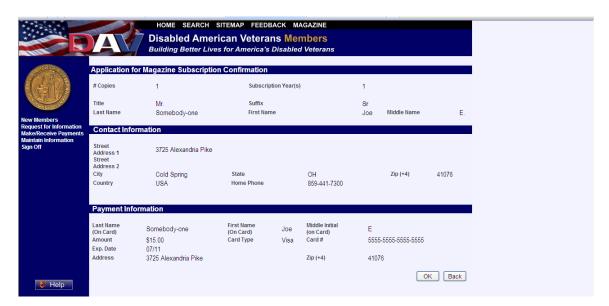

Click on **OK** if the information is correct, or click on **Back** to return to the previous screen to make edits.

## **Chapter/Unit Listings by State**

### Navigation

From the New Members menu, select Chapter/Unit Listings by State.

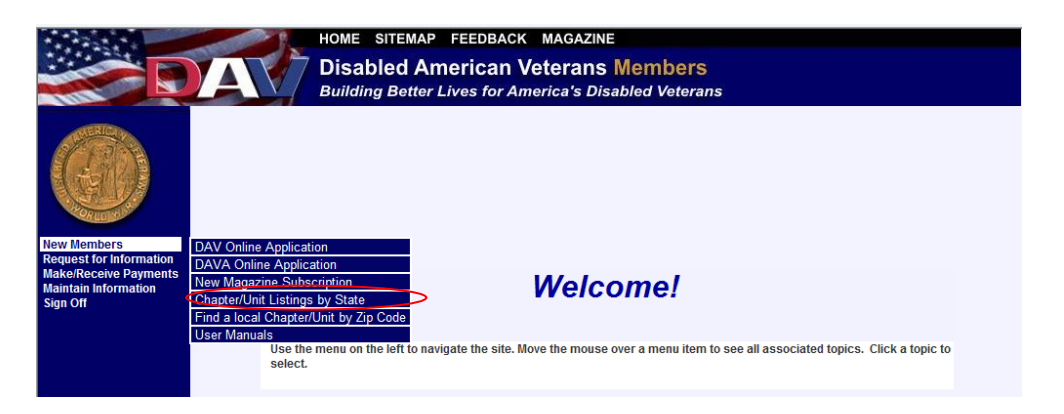

#### Overview

The purpose of this screen is to display the chapters or units that have members residing in the selected state. The results of the screen can be used to place a member into a chapter/unit or to send meeting information via email.

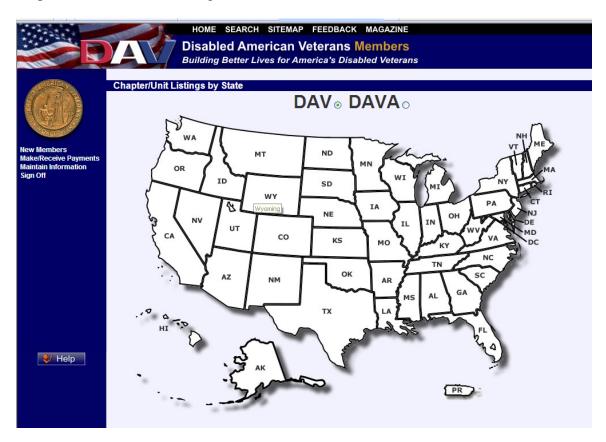

Select whether to look for DAV Chapters or DAVA Units. Next, click the appropriate state. The result set is then displayed on the same page in the following format:

|                                      |                                                                                    |                |                   | led   | ARCH SITEMAP FEE<br>American Veter<br>tter Lives for America | ans Members                              |              |                           |  |  |
|--------------------------------------|------------------------------------------------------------------------------------|----------------|-------------------|-------|--------------------------------------------------------------|------------------------------------------|--------------|---------------------------|--|--|
| Chapter/Unit Listings by State       |                                                                                    |                |                   |       |                                                              |                                          |              |                           |  |  |
| Show Map                             |                                                                                    |                |                   |       |                                                              |                                          |              |                           |  |  |
| YALD DA                              |                                                                                    |                |                   |       | Kentucky - C                                                 | Chapter Information                      |              |                           |  |  |
| New Members<br>Make/Receive Payments |                                                                                    |                | СПТУ              | ZIP   | NAME                                                         | ADDRESS                                  | TELEPHONE    | MEETING_TIME              |  |  |
| Maintain Information<br>Sign Off     | <u>Map</u>                                                                         | Website        | Alexandria        | 41001 | ALEXANDRIA #148                                              | 3205 US 27 VFW                           | 859-781-7956 | 1st Wednesday, 7:00<br>PM |  |  |
|                                      | Map                                                                                | Website        | Auxier            | 41602 | BIG SANDY #18                                                | Auxier Volunteer Fire Dept               | 606-889-8629 | 1st 3rd Friday, 6:00 PM   |  |  |
|                                      | Map                                                                                | Website        | Beaver Dam        | 42320 | OHIO COUNTY #11                                              | 124 Young St Wagon Wheel                 | 270-274-3584 | 2nd Monday, 6:30 PM       |  |  |
|                                      | Map                                                                                | Website        | Belfry            | 41514 | BELFRY #141                                                  | Belfry Courthouse                        | 304-475-4760 | 3rd Saturday, 2:00 PM     |  |  |
|                                      | Map                                                                                | Website        | Benton            | 42025 | BENTON #118                                                  | Mike Miller Park                         | 270-354-6393 | 3rd Friday, 1:00 pm       |  |  |
|                                      | Map         Website         Berea           Map         Website         Booneville |                |                   | 40403 | R BAILEY MEM #160                                            | Sr Citizens Center on Jefferson St       | 859-986-5357 | 2nd Tuesday, 6:30 PM      |  |  |
|                                      |                                                                                    |                |                   | 41314 | OWSLEY COUNTY #21                                            | Owsley Co Courthouse                     | 606-593-6423 | 1st Monday, 7:00 PM       |  |  |
|                                      | Map                                                                                | Website        | Brownsville       | 42210 | WAND B DOYLE #32                                             | 123 Washington Street                    | 270-597-3133 | 1st Thursday, 6:00 PM     |  |  |
|                                      | <u>Map</u>                                                                         | Website        | Cold Spring       | 41076 | NORTHERN KENTUCKY<br>#19                                     | 3725 Alexandria Pike                     | 859-491-4415 | 3rd Tuesday, 7:00 PM      |  |  |
|                                      | Map                                                                                | Website        | Columbia          | 42728 | ADAIR COUNTY #72                                             | Basement of Chamber of Commerce Building | 270-384-3594 | 5th Monday, 6:30 PM       |  |  |
|                                      | Map                                                                                | Website        | Corbin            | 40701 | CORBIN #22                                                   | Darrell Lane                             | 606-549-5722 | 2nd Tuesday, 6:00 PM      |  |  |
|                                      | Map                                                                                | Website        | Cumberland        |       | MOUNTAIN TRAILS #53                                          | VFW                                      | 606-848-0555 | 1st Tuesday, 7:00 PM      |  |  |
| 😻 Help                               | <u>Map</u>                                                                         | <u>Website</u> | Dawson<br>Springs | 42408 | DAWSON SPRINGS #163                                          | Dawson Springs Community Center          | 270-797-8605 | 4th Monday, 7:00 PM       |  |  |
|                                      | Map                                                                                | Website        | Elizabethtown     | 42701 | ELIZABETHTOWN #3                                             | 404 S Mulberry St                        | 270-769-1083 | 2nd Thursday, 7:00 PM     |  |  |
|                                      | Map                                                                                | Website        | Falmouth          | 41040 | FALMOUTH #26                                                 | Subway Shelby St                         | 859-654-3483 | 2nd Friday, 7:00 PM       |  |  |
|                                      | Map                                                                                | Website        | Franklin          | 42134 | FRANKLIN #125                                                | 823 N Main St VFW                        | 270-586-8916 | 1st Monday, 7:00 PM       |  |  |
|                                      | <u>Map</u>                                                                         | <u>Website</u> | Ft Campbell       | 42223 | SCREAMING EAGLES #101                                        | Sportmans Lodge                          | 931-552-9208 | 3rd Wednesday, 6:00<br>PM |  |  |
|                                      | Map                                                                                | Website        | Glasgow           | 42141 | GLASGOW #20                                                  | DAV Clubhouse Hwy 1297 Old B G Rd        | 270-361-9010 | 4th Tuesday, 6:00 PM      |  |  |
|                                      | Map                                                                                | Website        | Grayson           | 41164 | GRAYSON #147                                                 | Hood St Senior Center                    | 606-286-0505 | 2nd Tuesday, 6:00 PM      |  |  |
|                                      | Map                                                                                | Website        | Hazard            | 41702 | HAZARD #64                                                   | 165 Industrial Dr                        | 606-439-3812 | 1st Friday, 6:00 PM       |  |  |
|                                      | Мар                                                                                | Website        | Hindman           | 41822 | KNOTT COUNTY #171                                            | Highway 550 South                        | 606-642-3038 | 1st Thursday, 7:00 PM     |  |  |

Contact information is provided, as well as meeting time and address. To view the chapter's website, click the **Website** link. To view a map of the office's location, click the **Map** link.

# Find a local Chapter/Unit by Zip Code

#### Navigation

From the New Members menu, select Find a local Chapter/Unit by Zip Code.

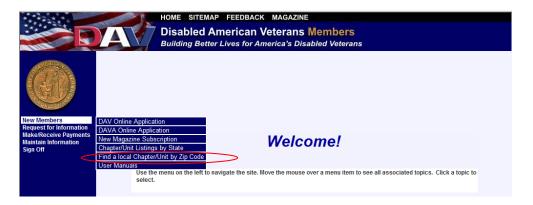

#### Overview

The purpose of this screen is to display the chapters or units that have members residing in the zip code entered. The results of the screen can be used to place a member into a chapter or to send meeting information via email.

|                                                                          | HOME SEARCH SITEMAP FEEDBACK MAGAZINE                                                       | r |
|--------------------------------------------------------------------------|---------------------------------------------------------------------------------------------|---|
|                                                                          | Disabled American Veterans Members<br>Building Better Lives for America's Disabled Veterans |   |
| ALERICAN                                                                 | Find a local Chapter/Unit by Zip Code                                                       |   |
| CORA L                                                                   | DAV ⊙ DAVA ○                                                                                | ' |
|                                                                          | Zip Code Search Back                                                                        |   |
| New Members<br>Make/Receive Payments<br>Maintain Information<br>Sign Off |                                                                                             |   |
|                                                                          |                                                                                             |   |
|                                                                          |                                                                                             |   |

Select whether to look for DAV Chapters or DAVA Units. Enter the zip code and click on Search (the zip code is required). The result set is then displayed on the same page in the following format:

|                                                              | A                           | Dis                               | abled                | ARCH SITEMAP FEEDBACK MAGAZINE<br>American Veterans Members<br>ter Lives for America's Disabled Veteral |              |                        |  |
|--------------------------------------------------------------|-----------------------------|-----------------------------------|----------------------|----------------------------------------------------------------------------------------------------|--------------|------------------------|--|
|                                                              | Find a loca<br>DAV ⊚ DAVA C | )                                 | /Unit by 2           |                                                                                                    |              |                        |  |
| New Members<br>Make/Receive Payments<br>Maintain Information | Zip Cod                     | e 41076<br>Chapter/Unit<br>Number | Number of<br>Members | Address                                                                                                 | Phone #      | Meeting Day and Time   |  |
| Sign Off                                                     | <u>Website</u>              | 155                               | 1948                 | 8733 LaGrange Rd , Smithfield, KY 40068                                                                 |              | 1st Monday, 7:00 PM    |  |
|                                                              | Website                     | 89                                | 1355                 | 810 Barret Ave , Louisville, KY 40204                                                                   |              | 2nd Tuesday, 6:30 PM   |  |
|                                                              | Website                     | 19                                | 750                  | 3725 Alexandria Pike , Cold Spring, KY 41076                                                            |              | 3rd Tuesday, 7:00 PM   |  |
|                                                              | Website                     | 156                               | 660                  | 230 Freedom Way , Radcliff, KY 40160                                                                    | 270-351-3666 | 4th Thursday, 7:30 PM  |  |
|                                                              | <u>Website</u>              | 149                               | 529                  | 10880 Hwy 44 E East Bowling Ctr , Mt Washington,<br>KY 40047                                            | 502-492-1598 | 2nd Wednesday, 7:00 PM |  |
|                                                              | Website                     | 162                               | 258                  | Science Hill, Science Hill, KY 42553                                                                    | 606-379-0100 | 5th Thursday, 7:30 PM  |  |
|                                                              | Website                     | 150                               | 227                  | 702 Front St, Vanceburg, KY 41179                                                                       |              | 2nd Tuesday, 7:00 PM   |  |
|                                                              | Website                     | 148                               | 110                  | 3205 US 27 VFW , Alexandria, KY 41001                                                                   | 859-781-7956 | 1st Wednesday, 7:00 PM |  |
|                                                              | Website                     | 26                                | 75                   | Subway Shelby St , Falmouth, KY 41040                                                                   | 859-654-3483 | 2nd Friday, 7:00 PM    |  |

Clicking on the email icon (envelope at the end of each row) brings up the name of the office in an email:

| 🕞 🕼 🤊 🍽 🔺 👻 🗧 Disabled American Veterans Chapter Information - Message (HTML) 💷 📼 🗙 |                  |                 |                   |                 |                |           |                |      |                 |  |
|-------------------------------------------------------------------------------------|------------------|-----------------|-------------------|-----------------|----------------|-----------|----------------|------|-----------------|--|
|                                                                                     | sage Insert      | Options         | Format Text       |                 |                |           |                |      | 0               |  |
| Paste                                                                               | * 12<br>B I U ab |                 |                   | Address<br>Book | Check<br>Names |           | Follow<br>Up + | · *  | ABC<br>Spelling |  |
| Clipboard 🖻                                                                         |                  | Basic Text      | Tar.              | Nam             | 1ës            | Include 🦻 | Optio          | ns 🕼 | Proofing        |  |
| Send                                                                                |                  | American Vetera | ns Chapter Inform | nation          |                |           |                |      |                 |  |
|                                                                                     |                  |                 |                   |                 |                |           |                |      | =               |  |

Simply address the email to the desired recipient and send the email.

## **Payment Submission**

### Navigation

From the Make/Receive Payments menu, select Payment Submission.

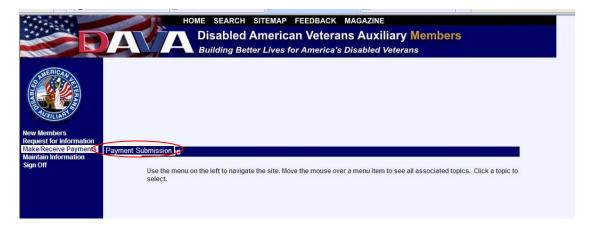

#### Overview

The purpose of this screen is to accept payments against one or more memberships held by a single member.

|                                               |                             |                     |                   | 17 17 I      |          |                             |                     |
|-----------------------------------------------|-----------------------------|---------------------|-------------------|--------------|----------|-----------------------------|---------------------|
| 14.1725414                                    | and the second second       | HOME S              | EARCH SITEMA      | P FEEDBACK   | MAGAZINE |                             |                     |
|                                               |                             | Disabled            | American          | Veterans N   | lembers  |                             |                     |
|                                               |                             |                     | etter Lives for A |              |          |                             |                     |
|                                               |                             |                     |                   |              |          |                             |                     |
| ALERICAN                                      | Credit Card                 | Payment Submi       | ssion             |              |          |                             |                     |
| STERNA.                                       |                             |                     |                   |              |          |                             |                     |
| S ADIA S                                      |                             |                     | 0.0               |              |          |                             |                     |
|                                               | Membership #                | 340019400882        | ISecur            | ed by Othawt |          |                             |                     |
| ORLEUM                                        |                             |                     |                   |              |          |                             |                     |
| New Members                                   | Last Name                   |                     | First Name        |              |          | NATIONAL INTERAL            |                     |
| Make/Receive Payments<br>Maintain Information | (on Card)                   | Smithers            | (on Card)         | Johnny       |          | Middle Initial<br>(on Card) | D                   |
| Sign Off                                      | Amount                      | 50.00               | Card Type         | MasterCard   | ~        | Card #                      | 4356-3210-1985-4868 |
|                                               | Exp. Date                   | 07/11               |                   |              |          |                             |                     |
|                                               | Address                     | 123 Smithsonian Dr. |                   |              |          | Zip (+4)                    | 41076               |
|                                               |                             |                     |                   | _            |          |                             |                     |
|                                               | Beneficiary<br>Membership # |                     | Secure            | 1            |          |                             |                     |
|                                               | wembership #                |                     | () thave          |              |          |                             |                     |
|                                               | Sponsor ID or #             |                     | click to verify   | 1            |          |                             |                     |
|                                               |                             |                     |                   |              |          |                             |                     |
|                                               | Campaign Code               | None 🗙              |                   |              |          |                             |                     |
|                                               | 8                           |                     |                   |              |          |                             |                     |
|                                               |                             |                     |                   |              |          |                             | Submit Back         |
|                                               |                             |                     |                   |              |          |                             |                     |

Enter the Membership number and credit card information. The **Beneficiary Membership** number is optional and allows one person to pay for another person's membership. In the future, the **Campaign Code** will allow you to enter the code located on mailings and dues notices. Once the information is complete, click **Submit**.

A confirmation screen will display:

|                                              | o                                         | ·····               |                        |            |                     |                     |                |
|----------------------------------------------|-------------------------------------------|---------------------|------------------------|------------|---------------------|---------------------|----------------|
|                                              |                                           |                     |                        |            |                     |                     |                |
|                                              | Credit Card Pay                           | ment Confirmation   |                        |            |                     |                     | <b>CALLONG</b> |
|                                              | Membership #                              | 340019400882        |                        |            |                     |                     |                |
|                                              | Last Name                                 | Smithers            | First Name             | Johnny     | Middle Initial      | D                   |                |
| New Members                                  | (on Card)<br>Amount                       | \$ 50.00            | (on Card)<br>Card Type | MasterCard | (on Card)<br>Card # | 4356-3210-1985-4868 |                |
| Make/Receive Payment<br>Maintain Information | s<br>Exp. Date                            | 07/11               | ,,,                    | Masteroard |                     | 4000-0210-1000-4000 |                |
| Sign Off                                     | Address                                   | 123 Smithsonian Dr. |                        |            | Zip (+4)            | 41076               |                |
|                                              | Beneficiary<br>Membership #<br>Sponsor ID |                     |                        |            |                     |                     |                |
|                                              | Campaign Code                             | None                |                        |            |                     |                     |                |
|                                              |                                           |                     |                        |            |                     |                     |                |
|                                              |                                           |                     |                        |            |                     | OK Back             |                |

Click on **OK** if information is correct or return to the previous screen to make edits.

## **Maintain Member**

### Navigation

From the Maintain Information menu, select Maintain Member.

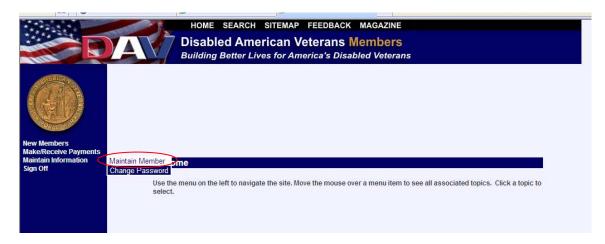

#### Overview

The purpose of this screen is to maintain and update your member information.

|                                               |                       | _         |                          |               |            |                      |                     |                      |                  |                   |       |
|-----------------------------------------------|-----------------------|-----------|--------------------------|---------------|------------|----------------------|---------------------|----------------------|------------------|-------------------|-------|
| and a set                                     | and a                 | 22        | HOME SEARCI              |               |            |                      |                     |                      |                  |                   |       |
|                                               |                       |           |                          |               |            | erans Au             |                     |                      | rs               |                   |       |
|                                               |                       |           | Building B               | etter Lives   | for Amer   | ica's Disable        | ed Vetera           | ns                   |                  |                   |       |
| MERICAN                                       | Member Info           | ormatic   | n for Joe E. So          | mebody-one    | e - 16001  | 12401314             |                     |                      |                  |                   |       |
|                                               | _                     |           |                          |               |            |                      |                     |                      |                  |                   |       |
| BAR STATE                                     |                       | Mr.       | ~                        | Suffix        | Sr         | *                    | -                   | onor                 | No               |                   |       |
| P VUXULARY 65                                 |                       | Somebo    |                          | First Name    | Joe        |                      |                     | liddle Name          | E.               | _                 |       |
|                                               |                       | 8/25/196  | 7 🖸                      | Gender        | M O F O    | UO                   | M                   | larital Status       | Unknown          | *                 |       |
| New Members<br>Request for Information        | Nickname              |           |                          | Ethnicity     |            | *                    |                     |                      |                  |                   |       |
| Make/Receive Payments<br>Maintain Information | Spouse                |           |                          | Spouse        |            |                      | s                   | pouse                |                  |                   |       |
| Sign Off                                      | Last Name<br>Spouse   |           |                          | First Name    |            |                      | M                   | iddle Name           |                  |                   |       |
|                                               | Date of Birth         |           |                          |               |            |                      |                     |                      |                  |                   |       |
|                                               | Service Reco          | ord: N    |                          |               |            |                      |                     |                      |                  |                   |       |
|                                               | Start of Service      |           | Ð                        |               |            | Service Branch       |                     | *                    | End of Service   | •                 |       |
|                                               | Era                   |           |                          |               | *          | Rank                 | -                   |                      | *                |                   |       |
|                                               | I Receive             | _         | Comp 🔲 VA Pensio         |               |            |                      |                     |                      | Hearing Impa     | aired 🛄 Oth       | her   |
|                                               | Eligibility           | Dis       | abled 🗌 Gassed 🗌         |               |            |                      |                     | Wounded              |                  |                   |       |
|                                               | Armed Forces Ex       | pedition  | ary Medal:               | Camp          | aign/Exped | ition Medals Awa     | arded               |                      |                  |                   |       |
|                                               | Congo                 | Gr        | enada 🔲 Le               | ebanon 🔲 Liby | an 🗌 Maya  | aguez 🔲 Panan        | na 🔲 Persia<br>Gulf | an 📃 Que<br>Isl.     | emoy and Mat     | su 🔲 El<br>Salvad | dor   |
|                                               | Taiwan<br>Straits     |           | tnam/Thailand            |               |            |                      |                     |                      |                  |                   |       |
|                                               | Navy Expeditiona      |           |                          |               |            |                      |                     |                      |                  |                   |       |
| 😻 Help                                        | Cuba Wa Other Medals: | ar on Ter | ror 🔲 Indian Ocean/      | Iran 🗌 Lebano | n 🗌 Libyar | n 🗌 Panama 📘         | Persian Gu          | ılf 🔲 Iranian/^      | Yemen/Indian     | Ocean             |       |
|                                               | Army Occup<br>Austria | ), of     | Army Occup. of<br>Berlin | Campaign      | stan       | Army Occu<br>Germany |                     | Army Occi<br>Japan   | up.of 📃 🤇<br>Med | Chinese Sei<br>al | rvice |
|                                               | War on Terro          | or        | 🔲 Iraq Campaign          | Kosovo        | Campaign   | Navy Occu<br>Austria |                     | Navy Occu<br>Trieste | ıp. of           |                   |       |
|                                               |                       |           |                          |               |            |                      |                     |                      | Next             | Up                | odate |
|                                               |                       |           |                          |               |            |                      |                     |                      |                  |                   |       |

Enter any changes to your information by typing them in, or click on the arrow adjacent to the field to access a dropdown list of choices. To switch between a member's service records, use the **Service Record** dropdown. To add a new service record, select **New** from the **Service Record** dropdown list.

When changing the marital staus to married, the **Add Spouse** screen will display, allowing the operator to enter the spouse information.

This is the **Add Spouse** screen:

|                                               |                          | HOME SEAR                          | CH SITEMAP | FEEDB | ACK MAGA | ZINE       |              |          |
|-----------------------------------------------|--------------------------|------------------------------------|------------|-------|----------|------------|--------------|----------|
|                                               |                          | Disabled A                         | merican Ve | terar | s Memb   | ers        |              |          |
|                                               |                          | Building Better                    |            |       |          |            |              |          |
|                                               |                          |                                    |            |       |          |            |              |          |
| AMERICA V                                     | Add Spor                 | Ise                                |            |       |          |            |              |          |
| 0/1003                                        |                          |                                    |            |       |          |            |              |          |
|                                               | Is spouse a<br>DAV/DAVA? | member of OYes OI                  | No         |       |          |            |              |          |
|                                               |                          |                                    |            |       |          |            |              |          |
| ORLED                                         | Spouse I                 | nformation                         |            |       |          |            |              |          |
| New Members                                   |                          | i                                  |            | ÷.    |          |            |              | 101      |
| Make/Receive Payments<br>Maintain Information | Last Name                |                                    | First Name |       |          | Middle     |              |          |
| Sign Off                                      | Title                    | ×                                  | Suffix     |       | ~        | Date of    | Birth        | Ð        |
|                                               | Gender                   | $M \bigcirc F \bigcirc U \bigcirc$ |            |       |          | Ethnicit   | у            | *        |
|                                               | Contact                  |                                    |            |       |          |            |              |          |
|                                               | Street                   |                                    |            |       | 1        | Street     |              |          |
|                                               | Address 1                | PO Box 1903                        |            |       |          | Address 2  |              |          |
|                                               | City                     | Cincinnati                         |            | State | он 🐱     | Zip (+4)   | 45201-1903   |          |
|                                               | Country                  | USA                                |            | ~     |          | Home Phone | 513-651-3205 |          |
|                                               |                          |                                    |            |       |          |            |              |          |
|                                               |                          |                                    |            |       |          |            |              | Add Back |
|                                               |                          |                                    |            |       |          |            |              | Dack     |
|                                               |                          |                                    |            |       |          |            |              |          |

Once all spouse information is complete, click on the **Add** button to add the information to the Member's profile. The following screen will display, reflecting the updated spouse information:

### MEMBERSHIP SYSTEM USER MANUAL – MEMBERS

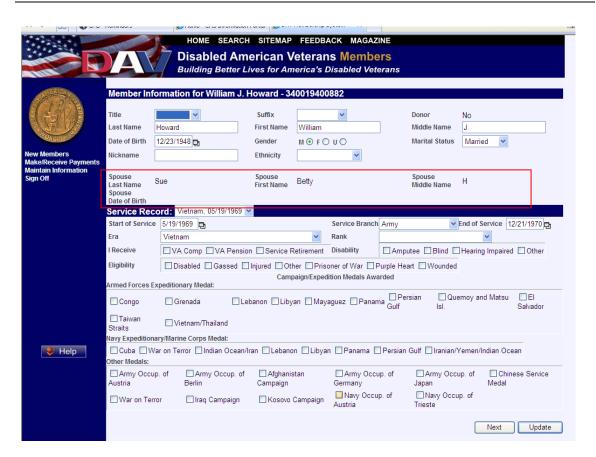

From this **Member Information** screen, clicking on the **Next** button takes the operator to the second page of **Maintain Member**, which will display contact information.

The contact screen displays in the following format:

|                                                                                                    | A                                                                                                    | Disabled                                                                                     | American \                                                   | DBACK MAGAZINE<br>Veterans Auxilia<br>merica's Disabled Vet                       |                                                                                               |                                             |  |
|----------------------------------------------------------------------------------------------------|----------------------------------------------------------------------------------------------------|----------------------------------------------------------------------------------------------|--------------------------------------------------------------|-----------------------------------------------------------------------------------|-----------------------------------------------------------------------------------------------|---------------------------------------------|--|
|                                                                                                    | Campaign/Expedition Medals Awarded  Armed Forces Expeditionary Medal:  Congo Grenada Lebanon Libyan Mayaguez Panama Gulf Isl. Salvador Taiwan Vietnam/Thailand |                                                                                              |                                                              |                                                                                   |                                                                                               |                                             |  |
| New Members<br>Request for Information<br>Make/Receive Payments<br>Maintain Information<br>Sign Off | Cuba War<br>Other Medals:<br>Army Occup.<br>Austria<br>War on Terror                                                                                           | of Army Occup. of<br>Berlin                                                                  | ran 🗌 Lebanon 🗍 L<br>Afghanistan<br>Campaign<br>Kosovo Campa | ibyan Panama Persia<br>Army Occup. of<br>Germany<br>ign Navy Occup. of<br>Austria | n Gulf  Iranian/Yemen<br>Army Occup. of<br>Japan<br>Navy Occup. of<br>Trieste                 | /Indian Ocean<br>☐ Chinese Service<br>Medal |  |
|                                                                                                    | Contact 2043<br>Street Address 1<br>City<br>Country<br>Start Date<br>Home Phone<br>E-Mail<br>Address Status<br>+ New Contact                                   | 3725 Alexandria Pike<br>Cold Spring<br>USA<br>859-441-7300<br>BHoward@davmail.org<br>Claimed | State<br>End Date<br>Work Phone                              | Street Address 2                                                                  | Zip (+4)<br>Address Type<br>Fax<br>Mobile<br>Preferred Method<br>of Contact<br>Delete Contact | 41076<br>Home V<br>Mail V                   |  |
|                                                                                                    |                                                                                                    |                                                                                              |                                                              |                                                                                   | Previous                                                                                      | Next Update                                 |  |

You may correct any contact information and click Update.

To add a new contact, click on the **New Contact** (see circled item above) and the **New Contact** screen will display:

|                                             | F.                                     | HOME SEARCH                         | SITEMAP FEED         | BACK MAGAZINE               |                                |                           |  |  |
|---------------------------------------------|----------------------------------------|-------------------------------------|----------------------|-----------------------------|--------------------------------|---------------------------|--|--|
|                                             | AV                                     | Disabled Ame<br>Building Better Liv |                      | Ins Members                 |                                |                           |  |  |
|                                             | Armed Forces Expeditionary Medal:      |                                     |                      |                             |                                |                           |  |  |
|                                             | Congo                                  | 🗌 Grenada 👘 Leba                    | anon 🗌 Libyan 🗌 Ma   | ayaguez 🔲 Panama 🔲 Pe       | ersian 🔲 Quemoy ar<br>Isl.     | nd Matsu 🔲 El<br>Salvador |  |  |
| POPULO ST                                   | Taiwan  <br>Straits                    | ☐ Vietnam/Thailand                  |                      |                             |                                |                           |  |  |
| New Members                                 | Navy Expeditionary/Marine Corps Medal: |                                     |                      |                             |                                |                           |  |  |
| Make/Receive Payments                       | 🗌 Cuba 🔲 War d                         | on Terror 🔲 Indian Ocean/Ira        | n 🗌 Lebanon 📃 Lib    | yan 🗌 Panama 🔲 Persiar      | n Gulf 🔲 Iranian/Yemen/        | Indian Ocean              |  |  |
| Maintain Information Sign Off Other Medals: |                                        |                                     |                      |                             |                                |                           |  |  |
|                                             | □ Army Occup. o<br>Austria             | of Army Occup. of<br>Berlin         | Afghanistan Campaign | Army Occup. of<br>Germany   | Army Occup. of Japan           | Chinese Service<br>Medal  |  |  |
|                                             | War on Terror                          | 🗖 Iraq Campaign                     | Kosovo Campaig       | n Navy Occup. of<br>Austria | Navy Occup. of Trieste         |                           |  |  |
|                                             | + Contact 9365882<br>- New Contact     |                                     |                      |                             |                                |                           |  |  |
|                                             | Street Address 1                       |                                     |                      | Street Address 2            |                                |                           |  |  |
|                                             | City                                   |                                     | State                | AA 💌                        | Zip (+4)                       |                           |  |  |
|                                             | Country                                | USA                                 |                      | *                           | Address Type                   | Home 💙                    |  |  |
|                                             | Start Date                             | 01/01                               | End Date             | 12/31                       | Fax                            |                           |  |  |
|                                             | Home Phone                             |                                     | Work Phone           |                             | Mobile                         |                           |  |  |
|                                             | E-Mail                                 |                                     |                      |                             | Preferred Method<br>of Contact | Mail 💌                    |  |  |
|                                             | Address Status                         | Claimed 🔽                           |                      |                             | Insert Contact Cance           | l Insert                  |  |  |
| 😻 Help                                      |                                        |                                     |                      |                             | Previous                       | Next Update               |  |  |

When you have finished entering all contact information, click on **Insert Contact** and then click on **Update**. Click on **Next** to access the last page of **Maintain Member**.

This second page is for editing contact information. Click on **Next** to access the last page of **Maintain Member**.

#### This is the last page of **Maintain Member**:

|                                  | 10                                 | <b>~</b>                                                                                                    |                                    | · · ·                      |                      |                        |  |  |
|----------------------------------|------------------------------------|----------------------------------------------------------------------------------------------------|------------------------------------|----------------------------|----------------------|------------------------|--|--|
|                                  | P.                                 | HOME SEARCH                                                                                                    | I SITEMAP FEEDE                    | ACK MAGAZINE               |                      |                        |  |  |
|                                  |                                    | Disabled Am                                                                                                    | erican Vetera                      | ns Members                 |                      |                        |  |  |
|                                  |                                    |                                                                                                    | ives for America's                 |                            |                      |                        |  |  |
| 100                              |                                    | Building Better L                                                                                                    | ives for America s                 | Disabled veterans          |                      |                        |  |  |
| ARERICA                          | Campaign/Expedition Medals Awarded |                                                                                                    |                                    |                            |                      |                        |  |  |
| 0/2/00/24                        | Armed Forces Expeditionary Medal:  |                                                                                                    | Campaign/Expedition Medals Awarded |                            |                      |                        |  |  |
| E LANDE                          | Congo                              | Grenada 🔲 Le                                                                                                    | banon 🗌 Libyan 🔲 May               | Per                        | rsian 📃 Quemoy ar    | nd Matsu 📃 El          |  |  |
|                                  |                                    |                                                                                                    |                                    | Gulf                       | Isl.                 | Salvador               |  |  |
| PORCE OF                         | Taiwan                             |                                                                                                    |                                    |                            |                      |                        |  |  |
| New Members                      | Straits                            |                                                                                                    |                                    |                            |                      |                        |  |  |
| Make/Receive Payments            |                                    | lavy Expeditionary/Marine Corps Medal:<br>□ Cuba □ War on Terror □ Indian Ocean/Iran □ Lebanon □ Libyan □ Panama □ Persian Gulf □ Iranian/Vemen/Indian Ocean |                                    |                            |                      |                        |  |  |
| Maintain Information<br>Sign Off | Other Medals:                      | rerror Lindian Ocean/ir                                                                                                    | an Clebanon Clubys                 | in 🗆 Panama 🛄 Persian (    | Guir iranian/Yemen/i | indian Ocean           |  |  |
| Sign Off                         | Army Occup. of                     | Army Occup. of                                                                                                    | Afghanistan                        | Army Occup. of             | Army Occup. of       | Chinese Service        |  |  |
|                                  | Austria                            | Berlin                                                                                                    | Campaign                           | Germany                    | Japan                | Medal                  |  |  |
|                                  | War on Terror                      |                                                                                                    |                                    | Navy Occup. of             | Navy Occup. of       |                        |  |  |
|                                  | war on Terror                      | 📃 Iraq Campaign                                                                                                    | 🗌 Kosovo Campaign                  | Austria                    | Trieste              |                        |  |  |
|                                  | Membership Sta                     | tus For William Ho                                                                                                    | ward-Membership                    | # 9400882 - Dept 34 - Chap | p 1 💙                |                        |  |  |
|                                  | Status Type Ac                     | tive                                                                                                    | Inactive Date                      | Years                      | Delinquent ()        |                        |  |  |
|                                  |                                    | embership Full Life                                                                                                    |                                    |                            |                      |                        |  |  |
|                                  |                                    | /24/2006                                                                                                    | Card Expiration Date               |                            |                      | ce Paid In Full 2      |  |  |
|                                  | Convention Bound No                | ,<br>,                                                                                                    | Convention Date                    |                            | e-Issue Card New N   | Nember 1               |  |  |
|                                  | Sponsor ID or # 15                 | 552398                                                                                                    | Years of Membership                | 1                          |                      |                        |  |  |
|                                  | Transfer Peque                     | ransfer Request                                                                                                    |                                    |                            |                      |                        |  |  |
|                                  |                                    |                                                                                                    |                                    |                            |                      |                        |  |  |
|                                  | Transfer to                        |                                                                                                    | Transfer to                        | Transfer Request           | Transfer Status      |                        |  |  |
|                                  | Depa                               | rtment                                                                                                    | Chapter/Unit                       | Date                       | Hunsler Gladas       |                        |  |  |
| 🔰 Help                           |                                    | *                                                                                                    |                                    |                            |                      | Transfer               |  |  |
|                                  |                                    | -                                                                                                    |                                    |                            |                      |                        |  |  |
|                                  | Member Payme                       | nt                                                                                                    |                                    |                            |                      |                        |  |  |
|                                  | Last Payment Date                  | 07                                                                                                    | /21/2006                           | Last Payment Amount        | 205.00 Me            | ethod of Payment Check |  |  |
|                                  |                                    |                                                                                                    | 0.00                               | Payment Status             |                      | epaid # of years       |  |  |
|                                  | Life Date                          | 12                                                                                                    | /07/2005                           | Life Amount                | 230.00 Ва            | alance 0.00            |  |  |
|                                  | Amount Discounted                  | 0.0                                                                                                    | 00                                 | Amount Forgiven            | 0.00                 |                        |  |  |
|                                  |                                    |                                                                                                    |                                    | # of Remaining Payments    | 0                    |                        |  |  |
|                                  |                                    |                                                                                                    |                                    |                            |                      | Make Payment           |  |  |
|                                  |                                    |                                                                                                    |                                    |                            |                      |                        |  |  |
|                                  |                                    |                                                                                                    |                                    |                            | Pr                   | evious Update          |  |  |
|                                  |                                    |                                                                                                    |                                    |                            |                      |                        |  |  |

You can request a transfer from one chapter to another chapter from this screen by selecting the desired department from the dropdown menu and clicking on **Transfer**.

You can click on Make Payment to access the Payment Submission screen.

Clicking on the **Previous** button takes the operator to the previous page of **Maintain Member**.

When finished entering all information, press **Update** to submit and update the member information.